## **How do I place a hold on a library item using the online catalog?**

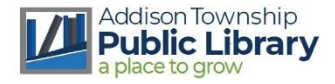

1. Go to the library website<https://www.addisontwp.michlibrary.org/> and click this picture in the **right sidebar**

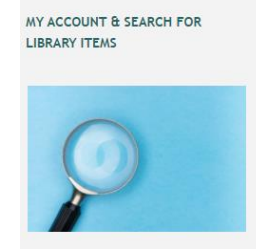

2. Then in the catalog, click the "Log In" button at the **top right** of the screen

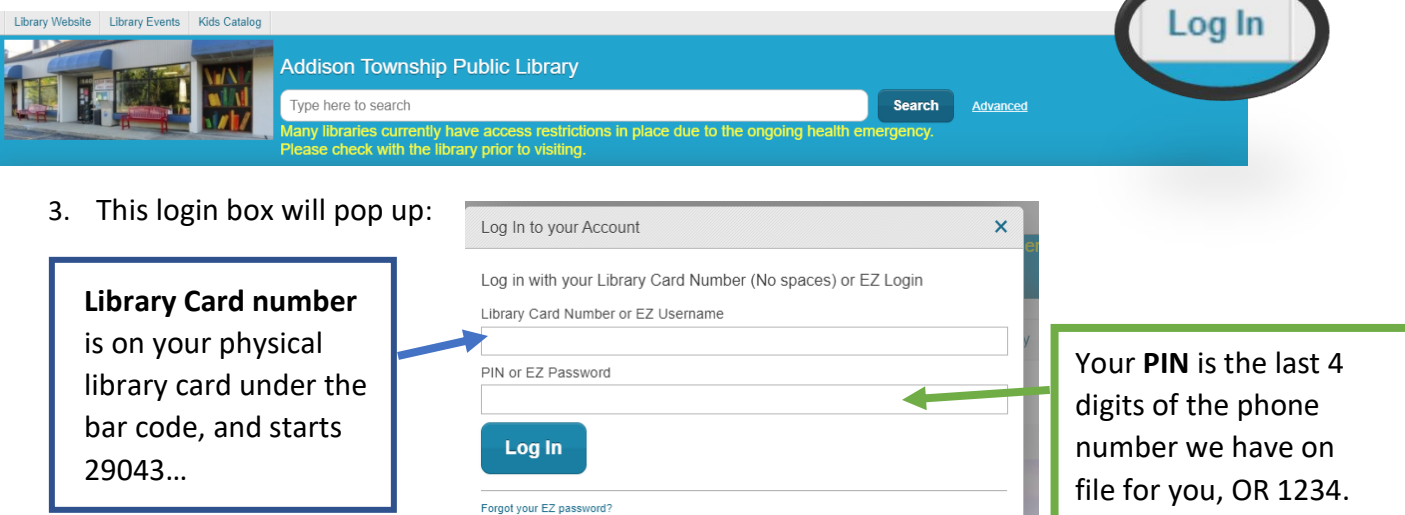

4. Now you are logged in, enter **an item title**, **the author**, or a **subject**, in the search bar:

**VALUE OF** 

 $Place$ 

Picku

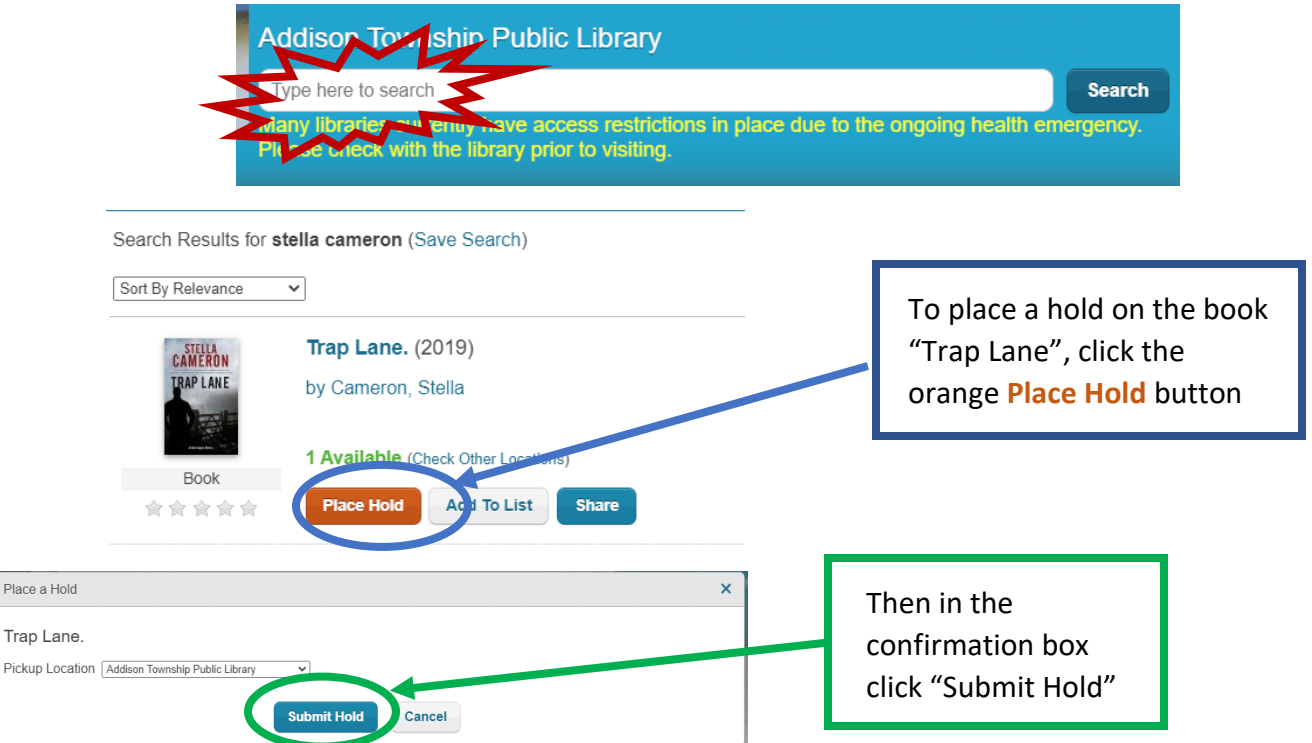

**When the book is ready for you to pick up at Addison Twp. Library you will receive a text or email from the automated system to let you know.**